## **¿Cómo hacer una solicitud de Código de acceso de vendedor?**

**(CÓMO USAR LA APLICACIÓN MIS CÓDIGOS DE VENDEDOR)**

**PASO UNO:** Acceder a **la aplicación My Vendor Codes** a través de<https://pgsupplier.vpn.pg.com/> . Ingrese sus credenciales del Portal de Proveedores de P&G.

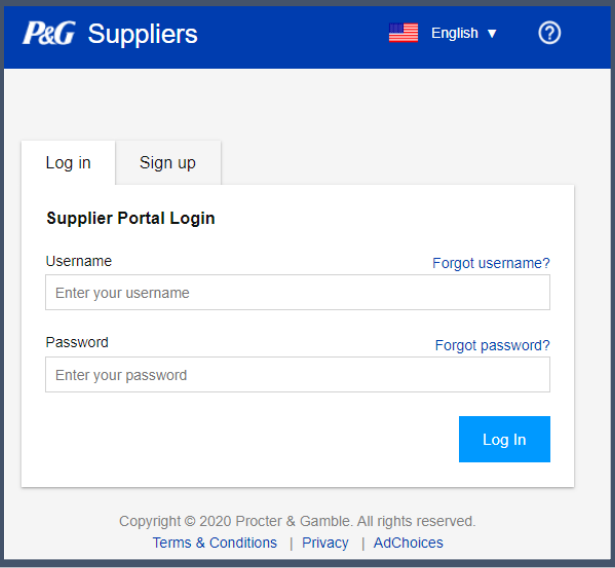

**PASO DOS:** Haga clic en la aplicación **My Vendor Codes.**

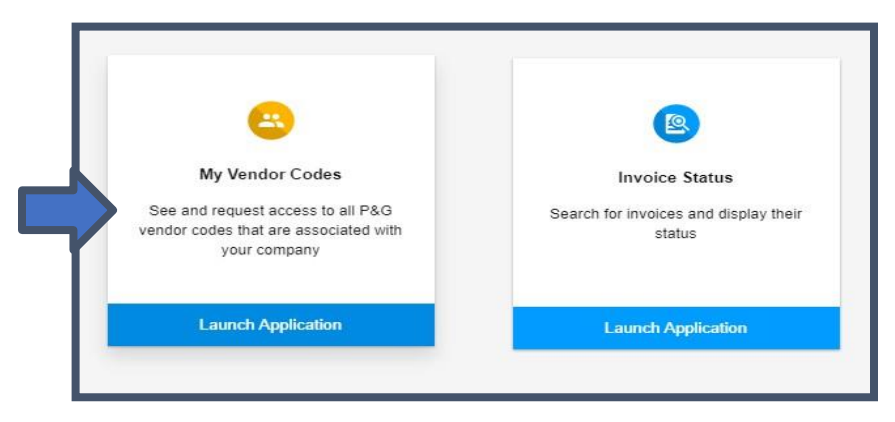

**PASO TRES:** Vaya a la pestaña **Otros códigos de vendedor.**

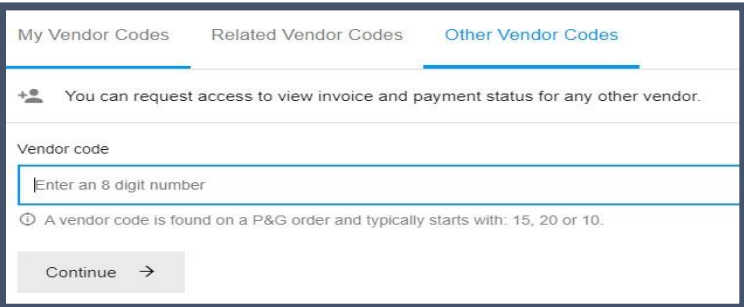

## **PASO CUATRO:** Ingrese el código de vendedor. Haga clic en Continuar.

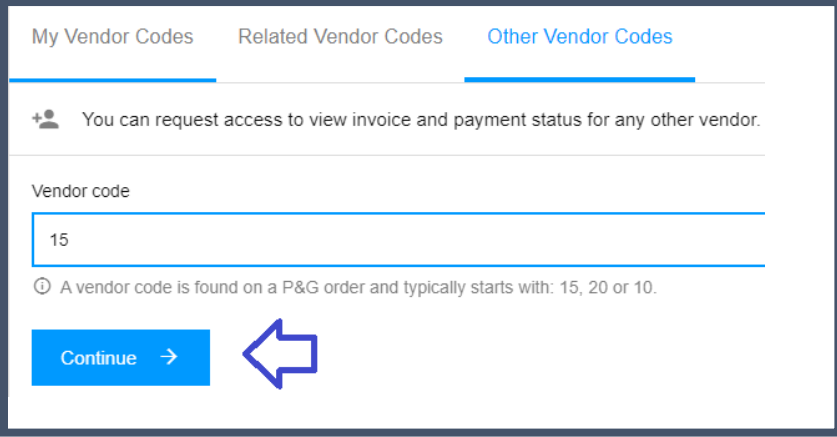

## **PASO CINCO:** Ingrese el nombre del vendedor

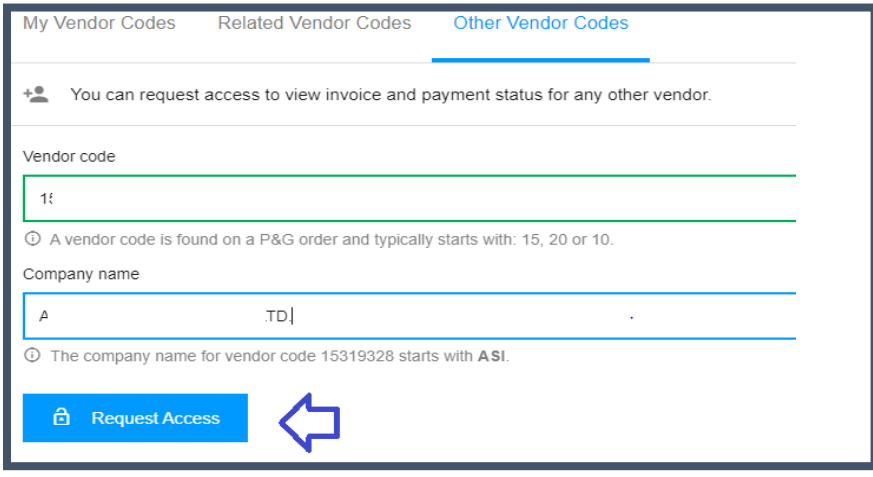

**PASO SEIS:** Marque la casilla de verificación de la dirección de correo electrónico con la que solicitará acceso. No elija un correo electrónico de contacto con una raya debajo de las notas, ello significa que ese correo electrónico de contacto es de datos maestros del vendedor (Vendor Master Data VMD) y no necesariamente cuenta con acceso al Portal de Proveedores). Después de elegir un correo electrónico de contacto, haga clic en "Solicitar acceso". Su colega será notificado a través del correo electrónico y se le proporcionarán instrucciones sobre cómo proporcionar acceso al código de vendedor.

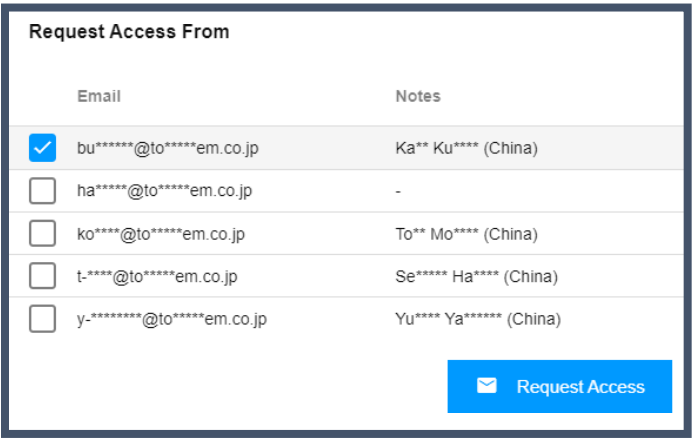

Aparecerá un mensaje en pantalla confirmando la solicitud por un acceso.

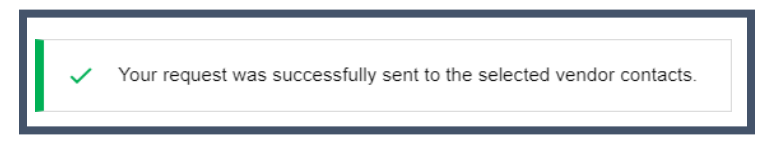